# Interactive exploratory analysis with iSEE

[Charlotte Soneson](https://csoneson.github.io/) Computational Biology Platform, Friedrich Miescher Institute for Biomedical Research 2021-09-02

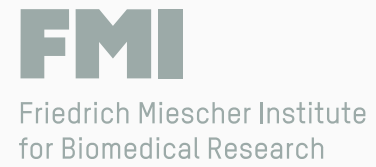

# Why (interactive) visualization?

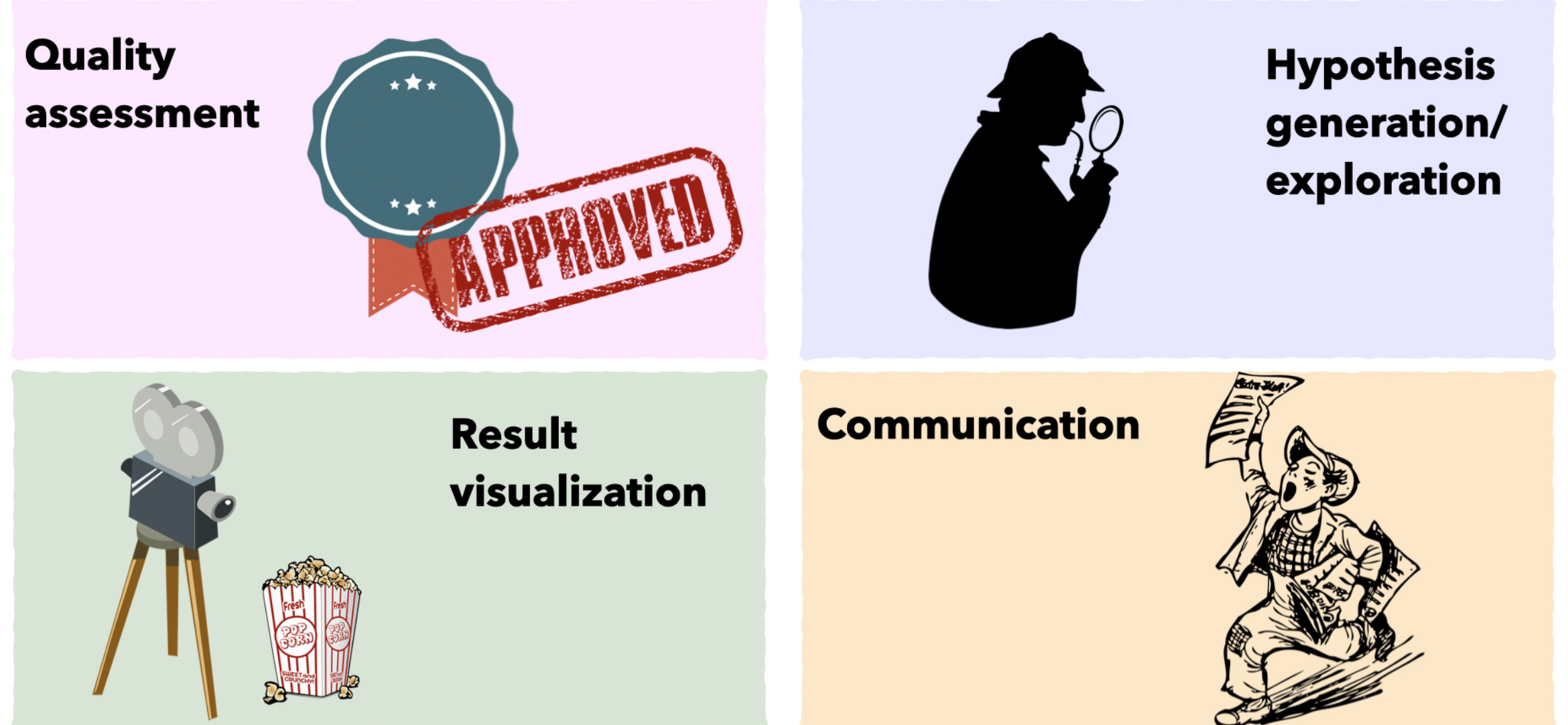

### What is *iSEE?*

An open-source R/Bioconductor package that allows you to easily create customized interactive interfaces for exploring your data and visualize any pre-calculated results.

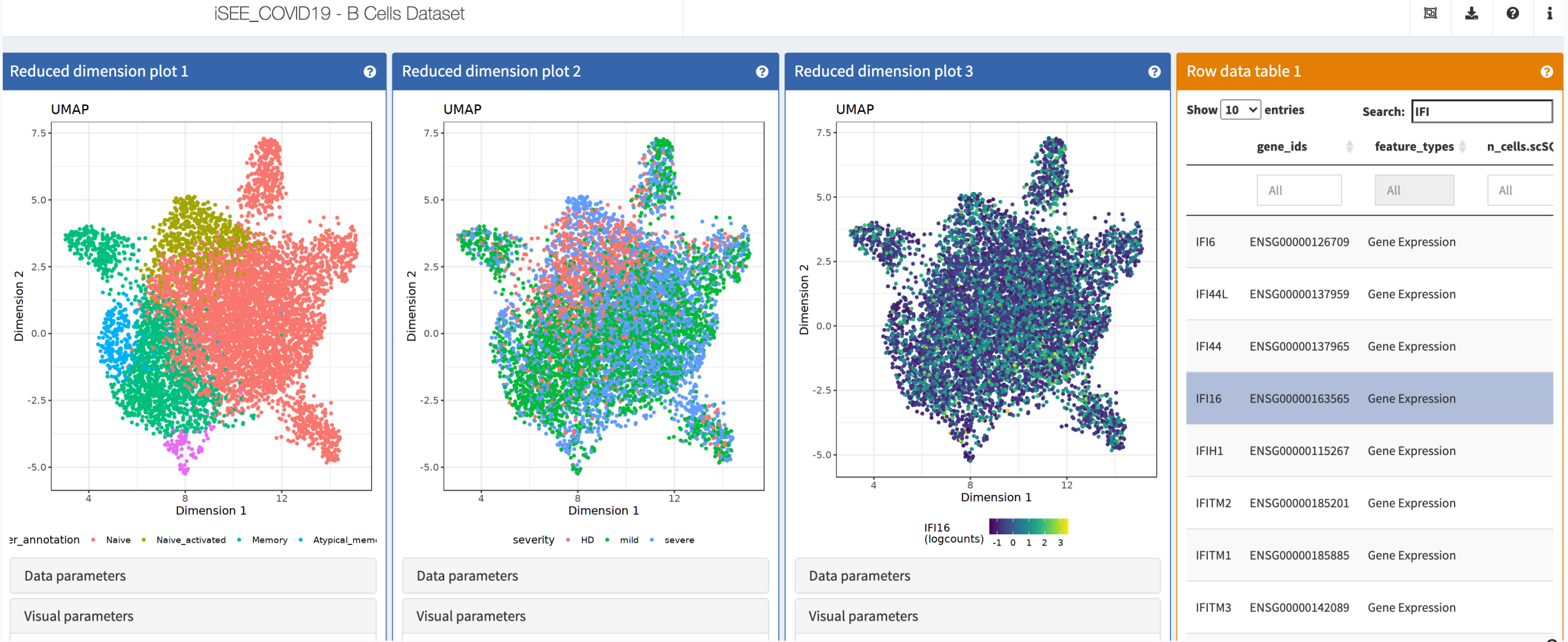

# What is iSEE?

- An open-source R/Bioconductor package that allows you to easily create customized interactive interfaces for exploring your data and visualize any pre-calculated results.
- Essentially data type agnostic any rectangular data can be explored (but it was designed with high-throughput biological data in mind).
- Easy to run (for a suitably formatted data set, more on that shortly):

library(iSEE) iSEE(sce)

- Highly configurable, flexible interface.  $\bullet$
- Strong focus on reproducibility, all code to generate displayed figures can be downloaded.

# What about other tools?

#### <https://github.com/federicomarini/awesome-expression-browser>

A curated list of software and resources for exploring and visualizing (browsing) expression data, but not only limited to that. Credits for the backbone of the structure go to Sean Davis and his awesome-single-cell repository.

**Contributions welcome!** 

#### **Software list**

- AMP RA, publicly available RNA-seg and CyTOF for human synovial tissue from patients with rheumatoid arthritis (RA) or osteoarthritis (OA), visualized with Shiny. bioRxiv
- AMP SLE, publicly available RNA-seq for human kidney biopsies from patients with systemic lupus erythematosus (SLE) patients, visualized with Shiny. bioRxiv
- adultHSPC10X as a companion to https://doi.org/10.1182/blood-2017-12-821413
- Allen Brain Atlases, Allen Brain Atlases and Data (from the Allen Institute) for example, referred to in this recent publication on whole brain spatial transcriptomics (https://www.biorxiv.org/content/10.1101/784181v1)
- ALS Spatiotemporal gene expression Atlas, companion to the MS http://science.sciencemag.org/content/364/6435/89
- ASAP, Automated Single-cell Analysis Pipeline (https://doi.org/10.1093/bioinformatics/btx337)
- Bacnet, a user-friendly platform for building multi-omics websites. Described in https://academic.oup.com/bioinformatics/advance-article/doi/10.1093/bioinformatics/btaa828/5910544,

# With what data can iSEE be used?

- Any form of (numeric) rectangular-shaped data (measurements for some form of features across a range of samples).
- Both features and samples can come with annotations/additional information.  $\bullet$
- Data must be stored in a [SummarizedExperiment](https://bioconductor.org/packages/SummarizedExperiment/) container (or one of its derivatives, including [SingleCellExperiment](https://bioconductor.org/packages/SingleCellExperiment/) or  $\bullet$ DESeqDataSet ).

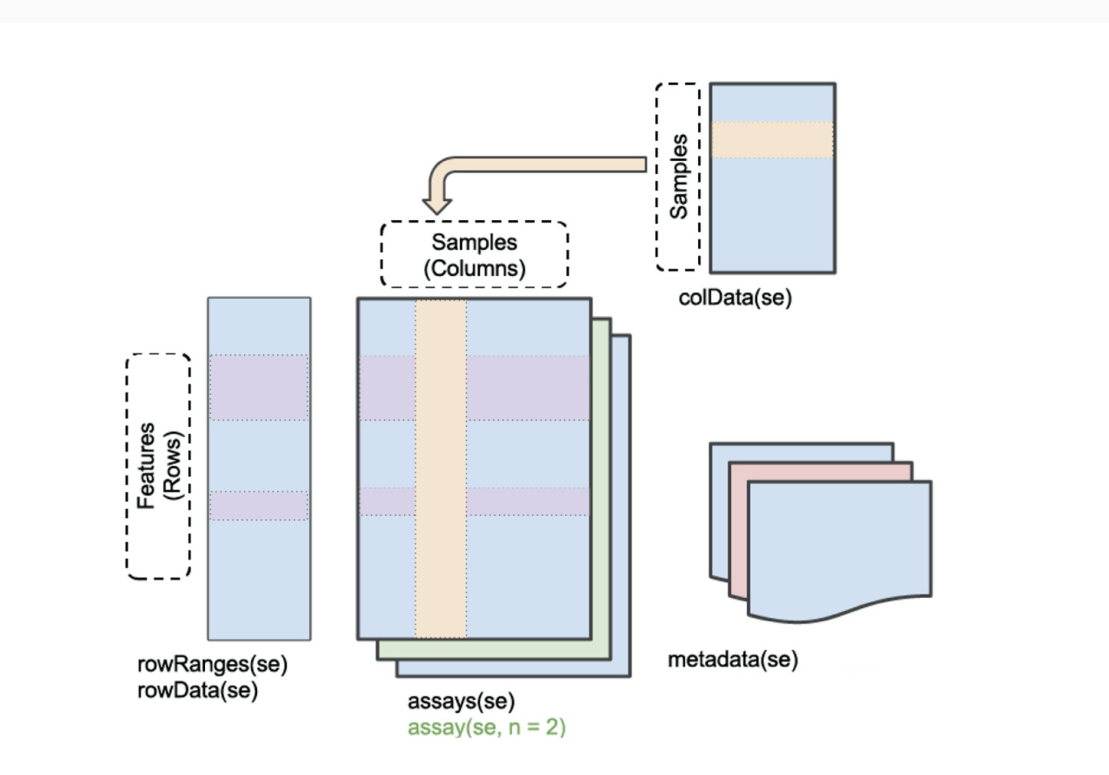

# With what data can iSEE be used?

- Any form of (numeric) rectangular-shaped data (measurements for some form of features across a range of samples).
- Both features and samples can come with annotations/additional information.  $\bullet$
- Data must be stored in a [SummarizedExperiment](https://bioconductor.org/packages/SummarizedExperiment/) container (or one of its derivatives, including [SingleCellExperiment](https://bioconductor.org/packages/SingleCellExperiment/) or  $\bullet$ DESeqDataSet ).

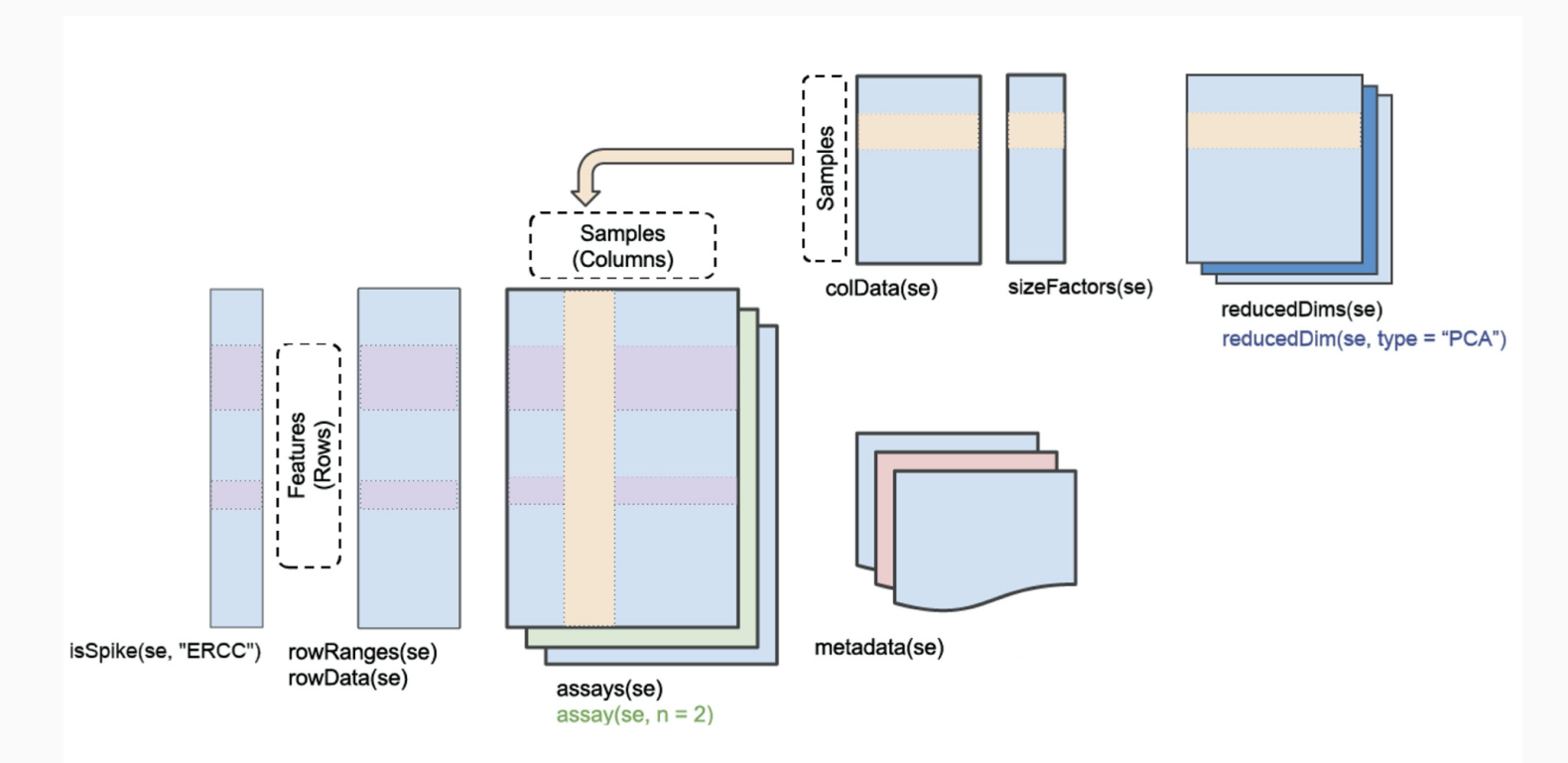

# How to get to a SingleCellExperiment object?

- Many Bioconductor packages directly import data into a SingleCellExperiment object (e.g., DropletUtils::read10xCounts()) or a SummarizedExperiment object (e.g., tximeta::tximeta()).
- From an AnnData object: use e.g. the [zellkonverter](https://bioconductor.org/packages/zellkonverter/) Bioconductor package.
- From a Seurat object: use e.g. Seurat::as.SingleCellExperiment() .

# Additional resources

- The bookdown book on *Extending iSEE*: <https://isee.github.io/iSEE-book/>
- Bioconductor landing page: <https://bioconductor.org/packages/iSEE/>  $\bullet$
- Publication (F1000Research, 2018): <https://f1000research.com/articles/7-741/v1>  $\bullet$
- Deployed examples: <https://marionilab.cruk.cam.ac.uk/>, code at <https://github.com/iSEE/iSEE2018>
	- o Further deployments in the [https://github.com/iSEE/iSEE\\_instances](https://github.com/iSEE/iSEE_instances) repo
	- iSEE in production: [http://www.teichlab.org/singlecell-treg,](http://www.teichlab.org/singlecell-treg) https://libd.shinyapps.io/tran2020 Amyg/,  $\circ$ <http://tilatlas.unil.ch/>, [http://shiny.imbei.uni-mainz.de:3838/iSEE\\_covidIT/](http://shiny.imbei.uni-mainz.de:3838/iSEE_covidIT/)
- Development version (bug reports etc): <https://github.com/iSEE/iSEE>  $\bullet$
- The #iSEE channel in the [Bioconductor](https://bioc-community.herokuapp.com/) slack workspace  $\bullet$
- Additional panels and modes in iSEEu : <https://bioconductor.org/packages/iSEEu/>

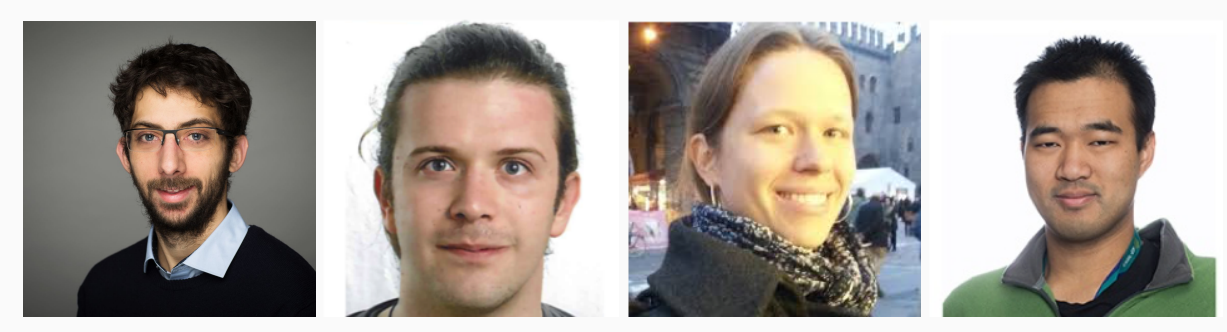

Kevin Rue-Albrecht, Federico Marini, Charlotte Soneson, Aaron Lun  $9/9$